# CLEARCAST

## CopyCentral – Creating a User or Team

11/10/2022

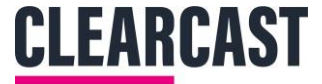

#### **Adding New Users**

**Note: Managing users and teams is the responsibility of your company. Super Users should ensure that users are deleted when they leave the company and contact details are up to date.**

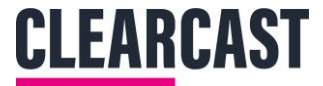

#### **Adding a New User**

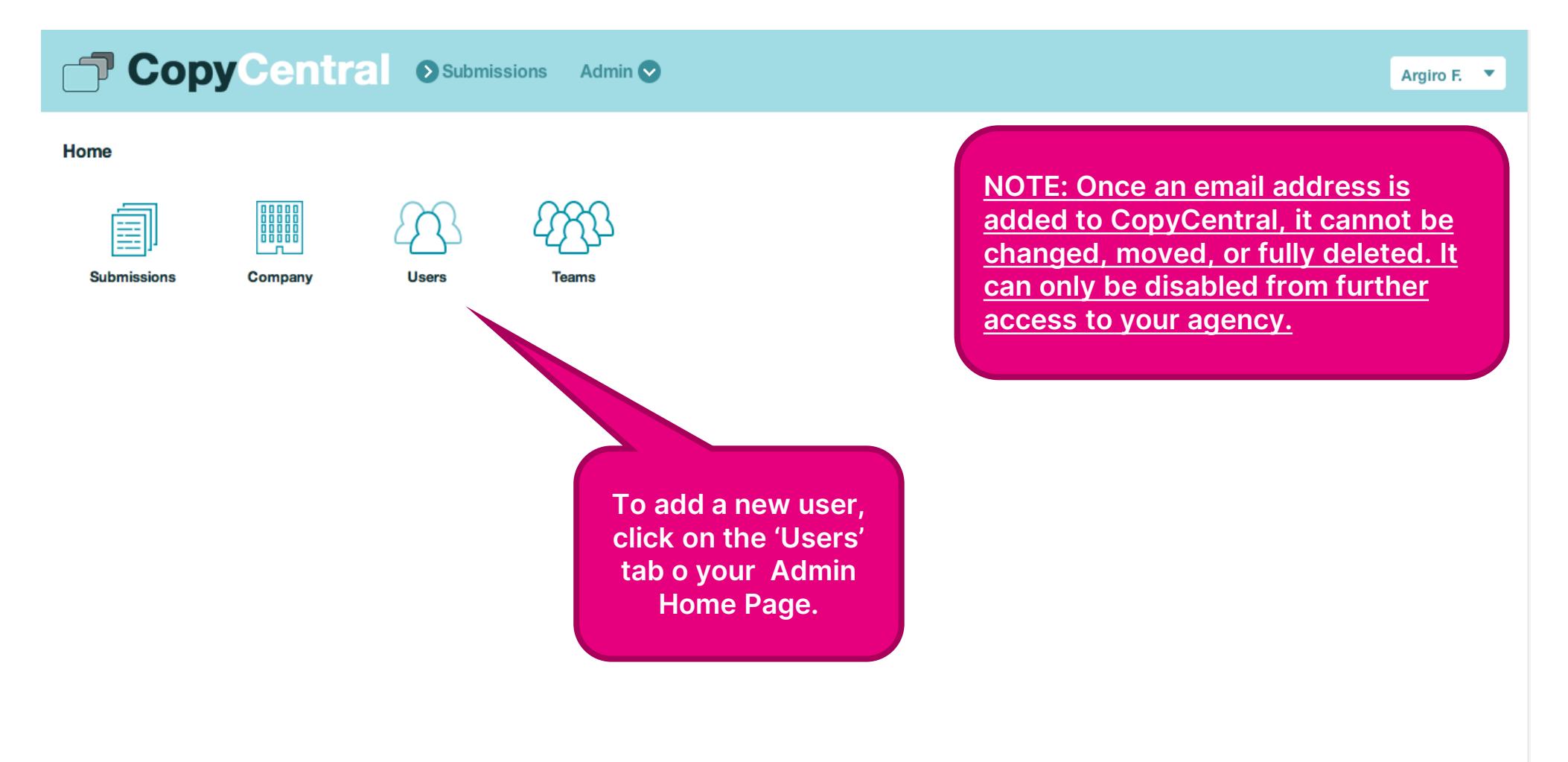

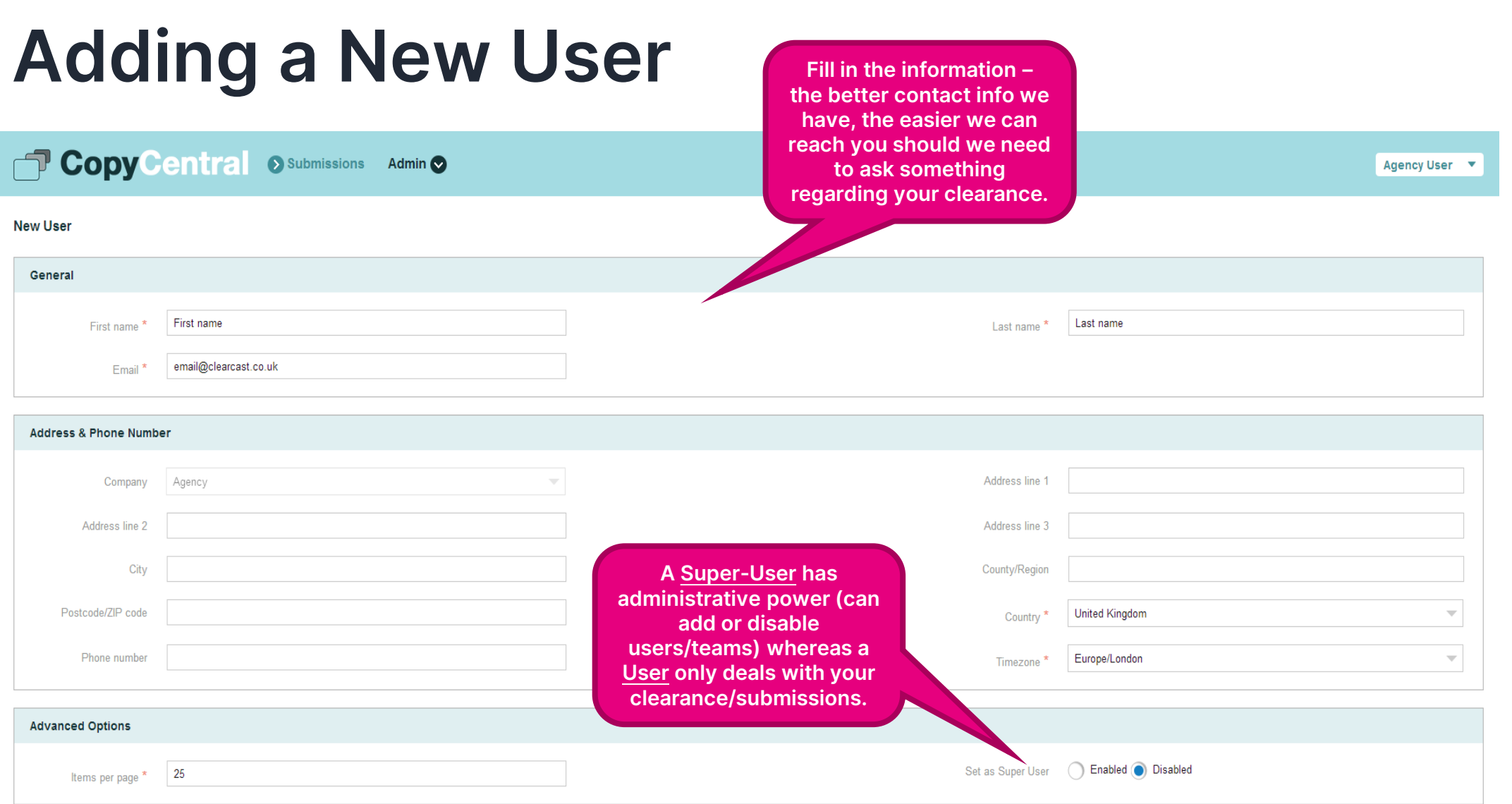

**CLEARCAST** 

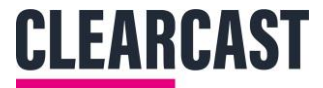

#### **Adding a New User**

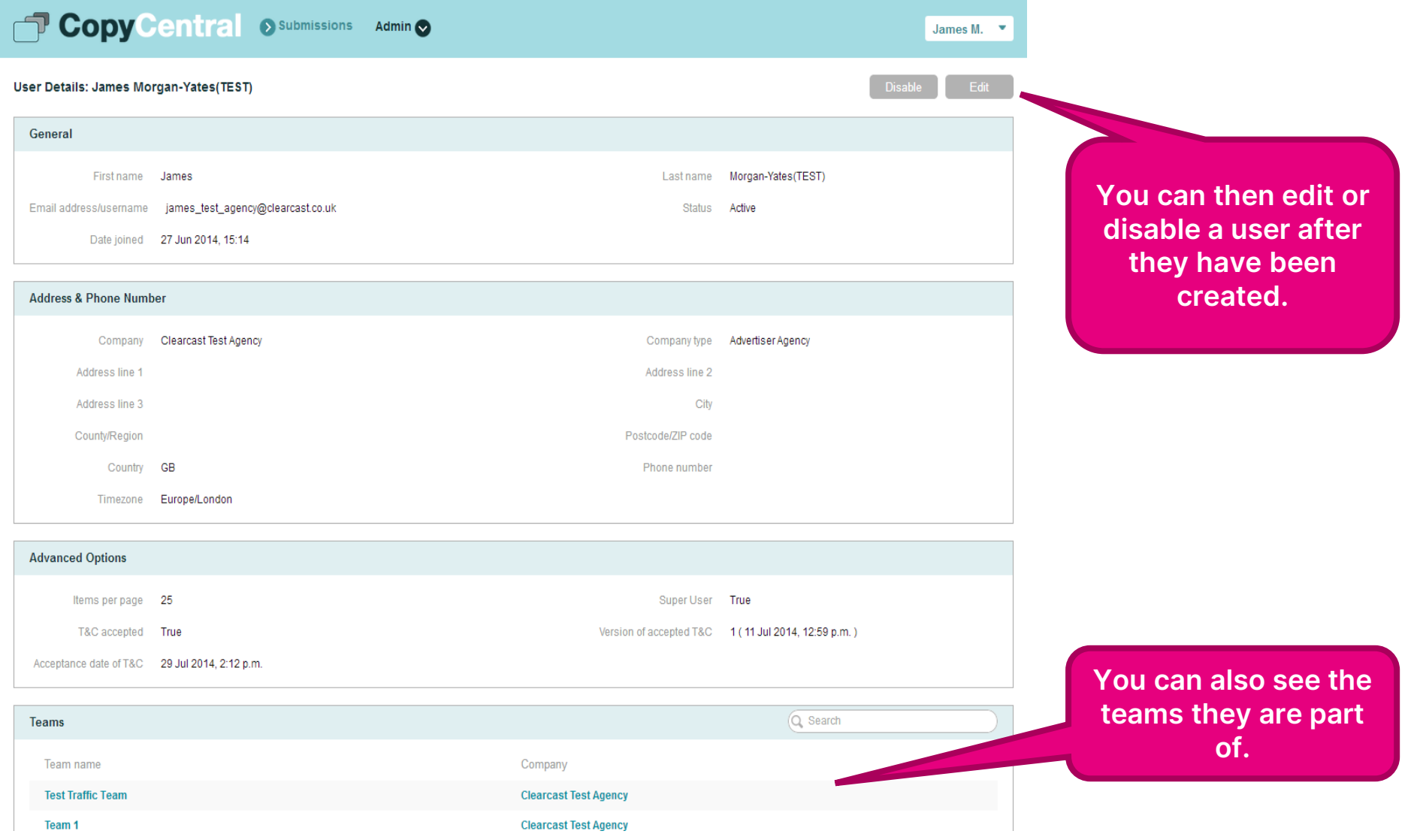

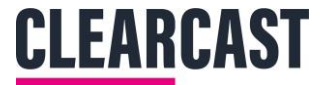

#### **Adding New Teams**

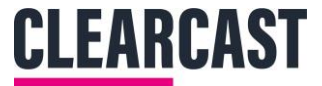

#### **Adding a New Team**

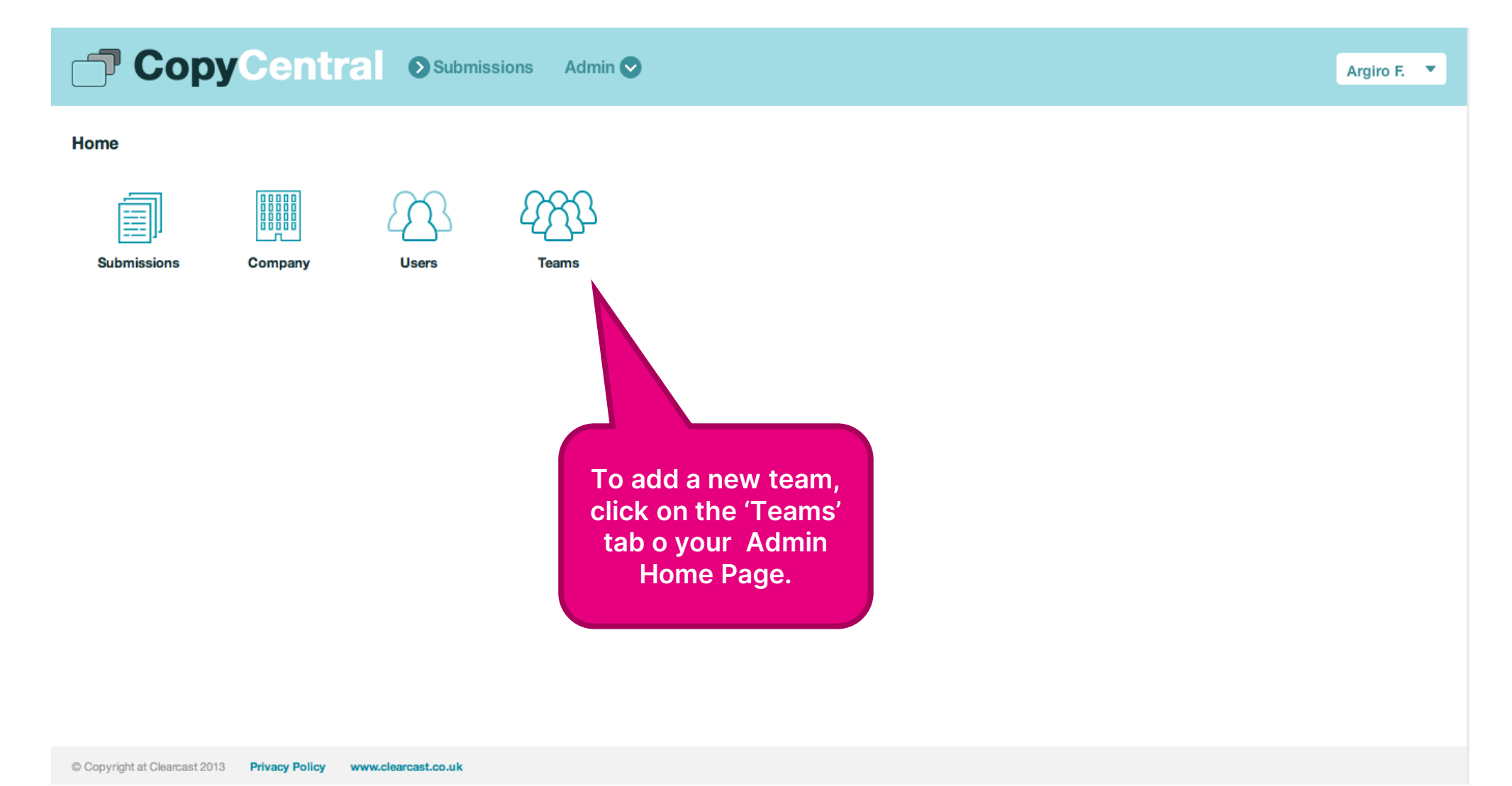

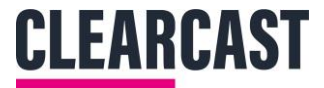

#### **Adding a New Team**

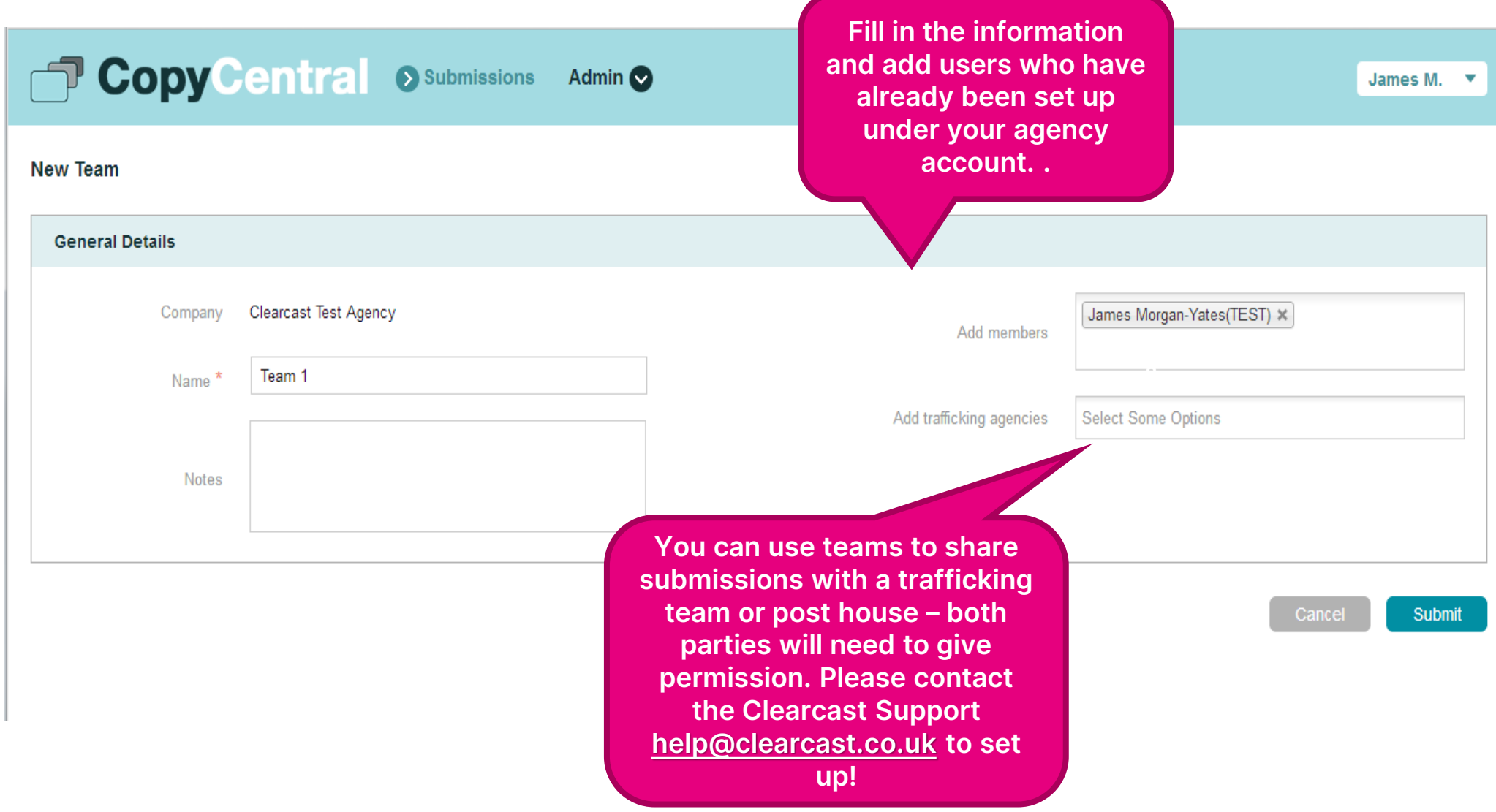

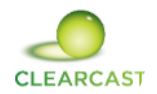

### **Adding a New Team**

- Teams can be used as an effective way to manage the submissions you make. It is especially handy if you create a lot of submissions for different clients. You can name a team after a particular client and assign users to the team who are submitting for that client, they can then select the team on the new submission page and this submission will only be accessible to users assigned under the team.
- Super Users have access to all submissions regardless of which teams they are assigned to. But currently in order to submit under that team they will need to be assigned to it.

# CLEARCAST